title page.html title style.css

# Programming 'Declarant's Assistant' {

[Сервис для обработки и преобразования цифровых документов]

< Студент 4 курса факультета математики и компьютерных наук > < Группа 4ПМ, Никитенко Владислав > < Научный руководитель: Лобанов Андрей Григорьевич >

#### Declarant's Assistant

# Постановка задачи; { <p class="main-task">

Создание прикладного программного обеспечения с графически интерфейсом, позволяющего выполнять ряд функций по обработке, преобразованию, созданию и анализу Excel файлов.

Programming Language

 $\langle$ /p>

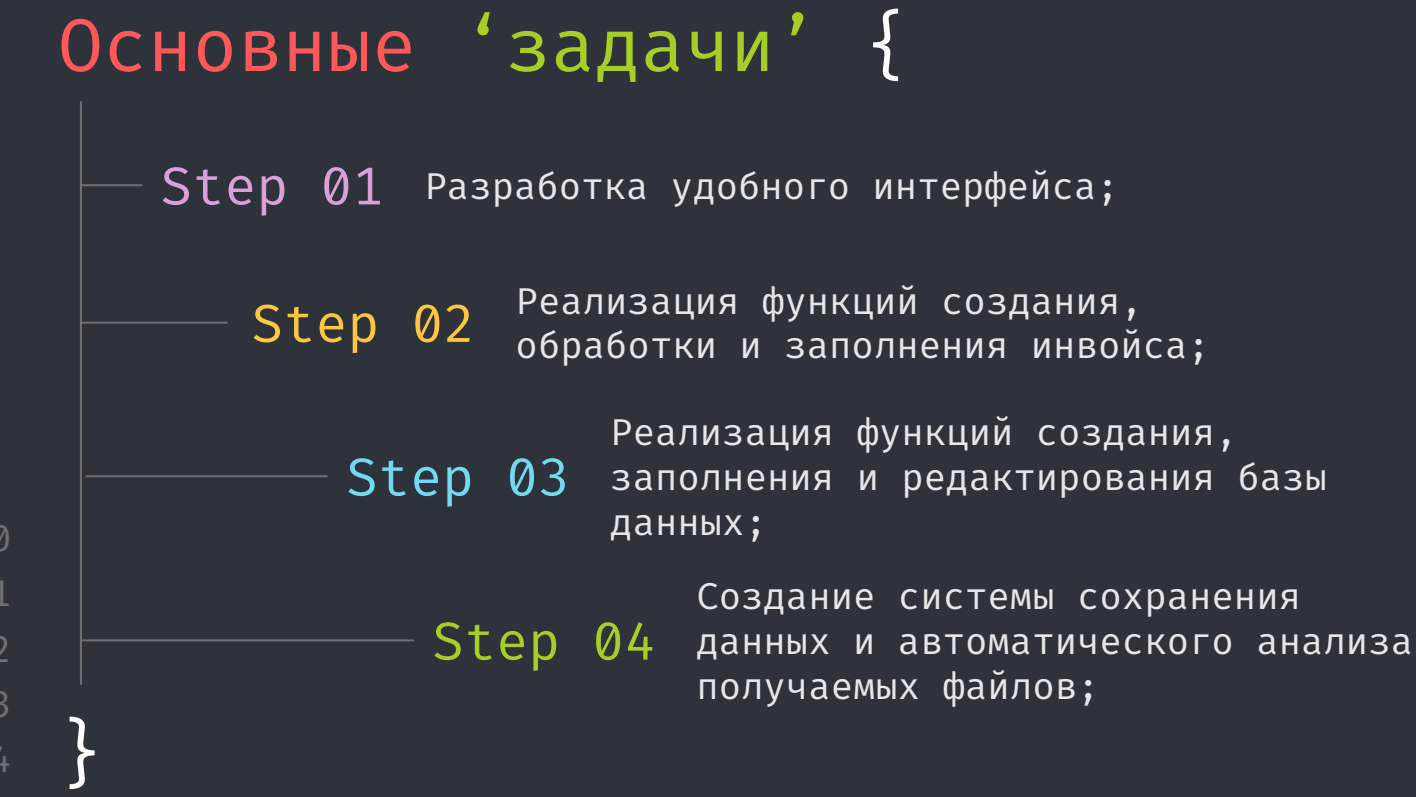

```
Интерфейс; {
<p class="main-task__interface">
   Для создание интерфейса приложения была 
    использована библиотека 
    языка программирования python - Tkinter.
    Она включает в себя базовый набор графических 
    компонентов, а также позволяет вызывать различные 
    диалоговые окна и точечно настраивать каждый 
    элемент.
 \langle/p>
```
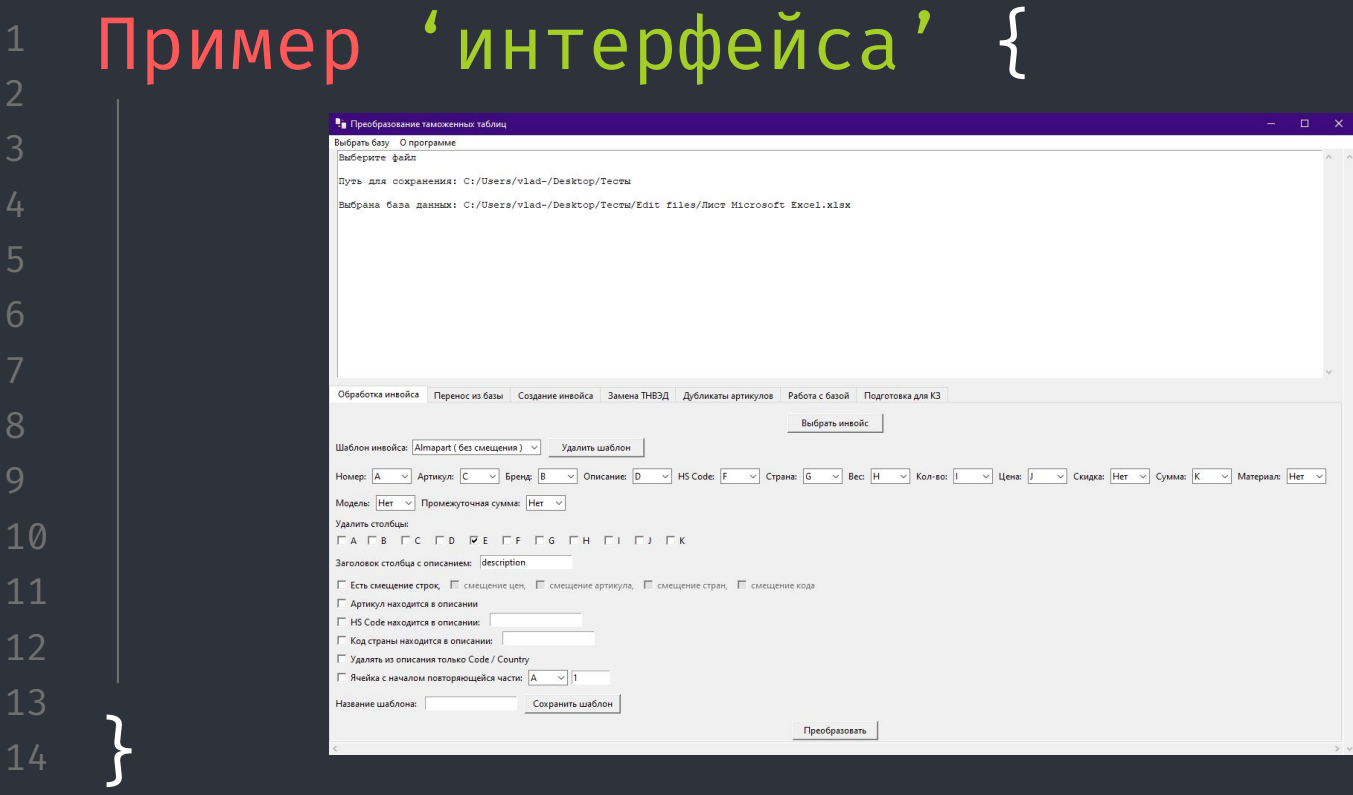

### 01 < You can enter a subtitle here if you need it > Theory Lesson 02 Features of the Topic < You can enter a subtitle here if you need it > 03 < You can enter a subtitle here if you need it > Practical Exercise Table Of 'Contents' {

Programming Language

Introduction; { 'Here you can give a brief description of the topic you want to talk about' <p For example, if you want to talk about Mercury, you can say that it's the smallest planet in the entire Solar System > }  $\langle$ /p>

### 01 < You can enter a subtitle here if you need it > Theory Lesson 02 Features of the Topic < You can enter a subtitle here if you need it > 03 < You can enter a subtitle here if you need it > Practical Exercise Table Of 'Contents' {

Programming Language

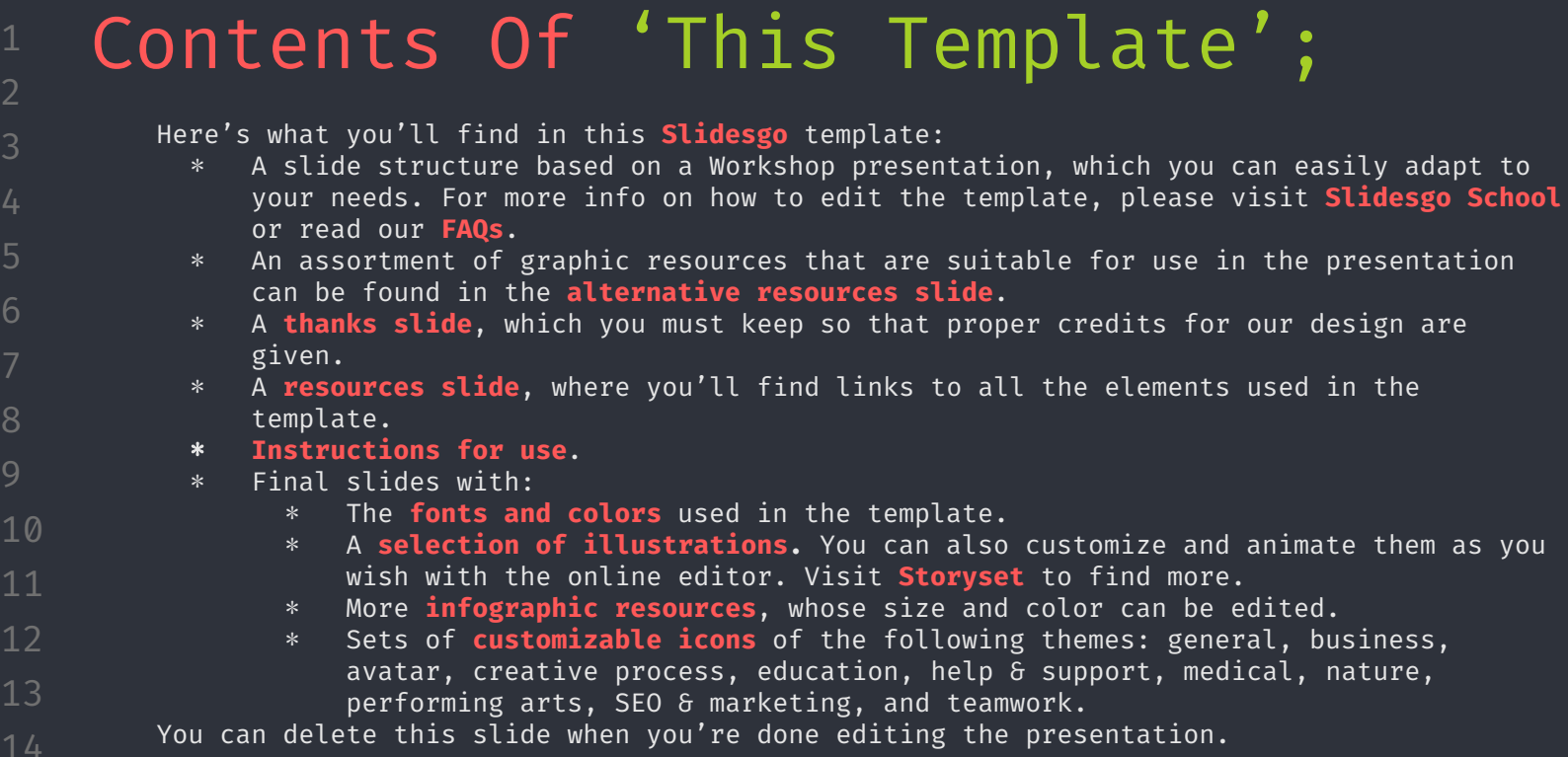

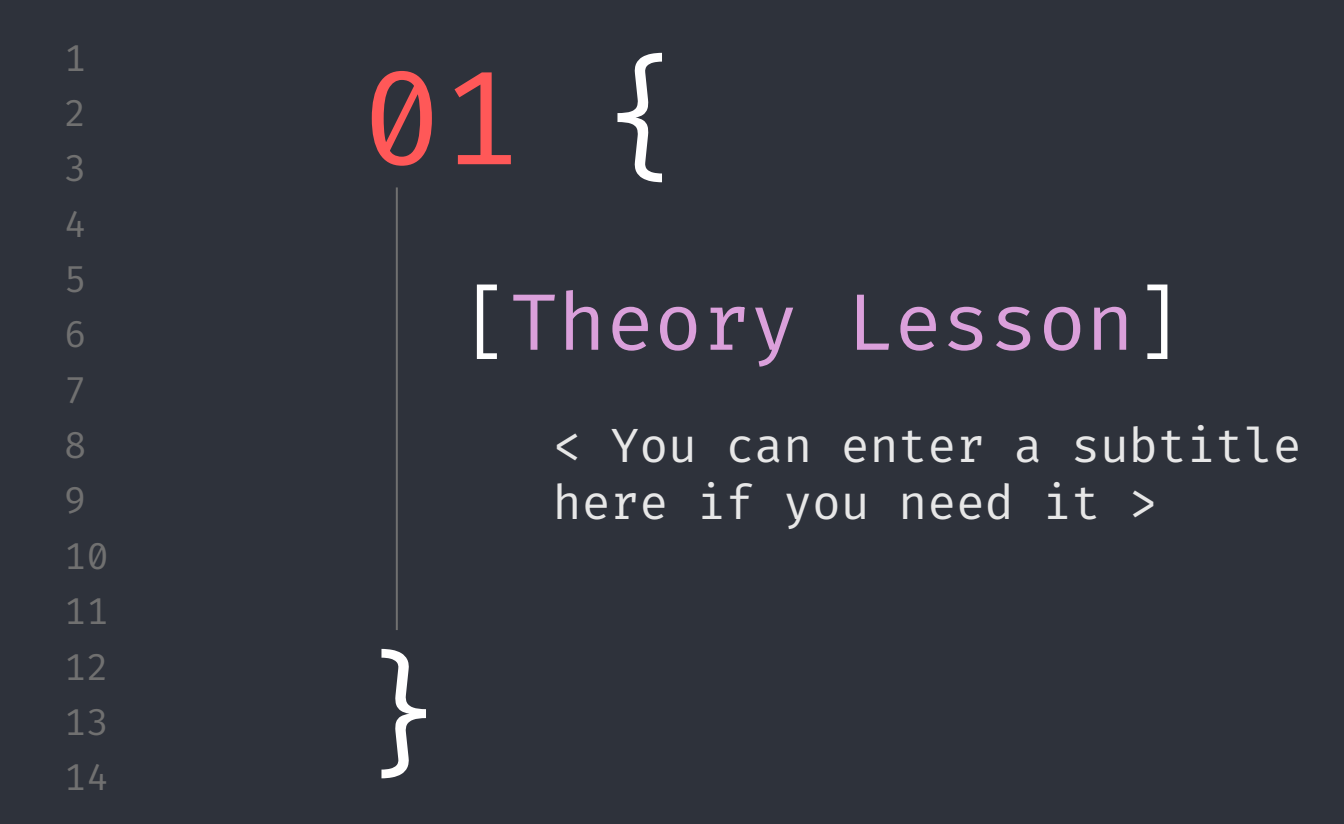

# Concepts  $<$   $/1$   $>$  {

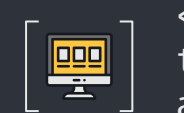

< Mercury is the closest planet to the Sun and the smallest one in the Solar System—it's only a bit larger than the Moon >

## Concepts <  $/2$  > {

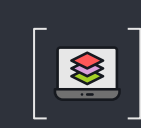

}

}

< Venus has a beautiful name and is the second **B** planet from the Sun. It's hot and has a poisonous atmosphere >

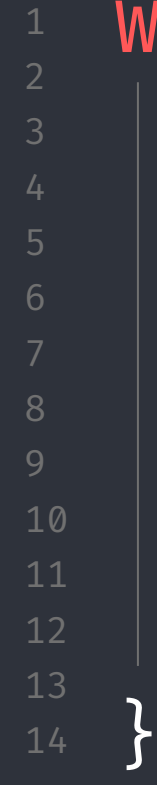

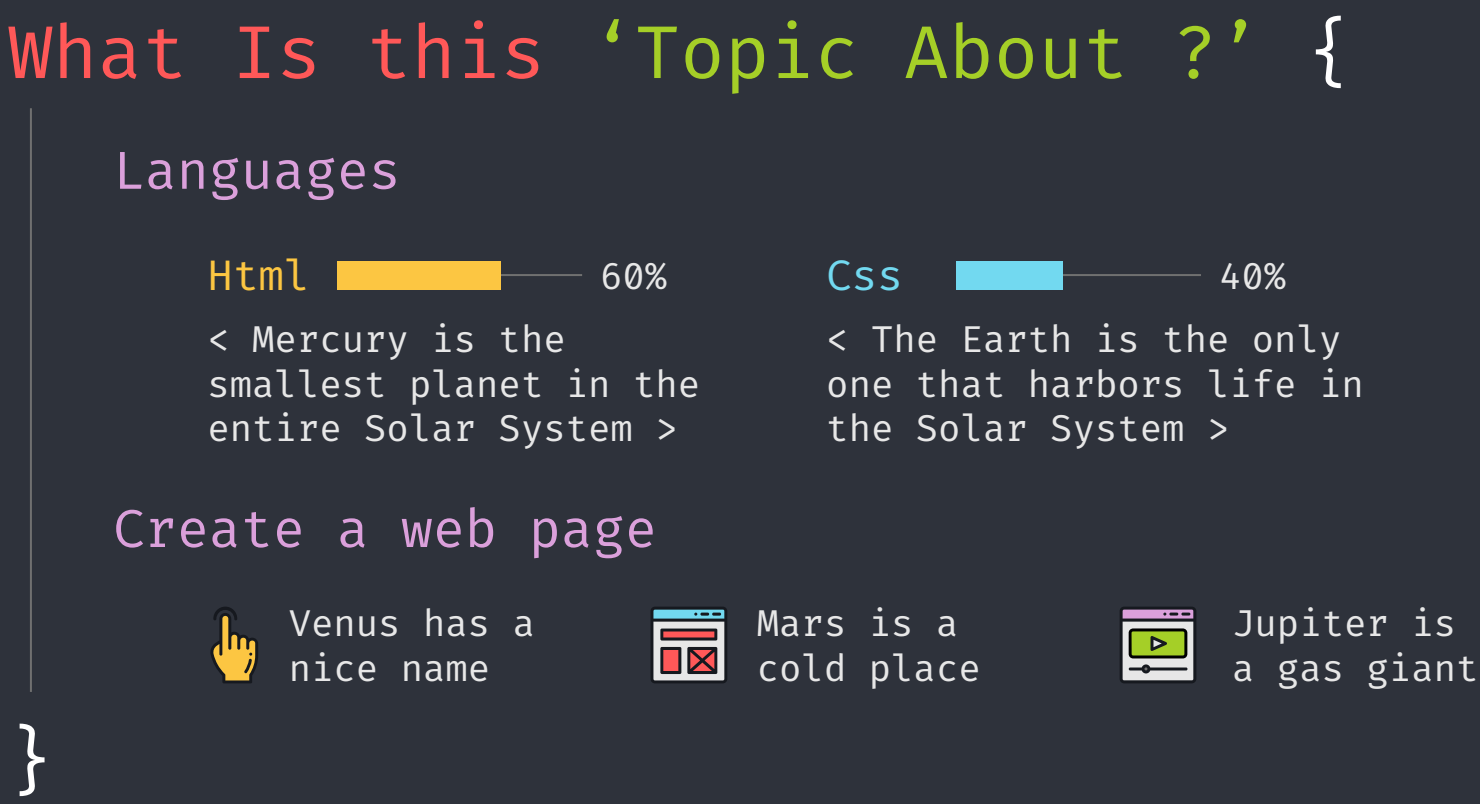

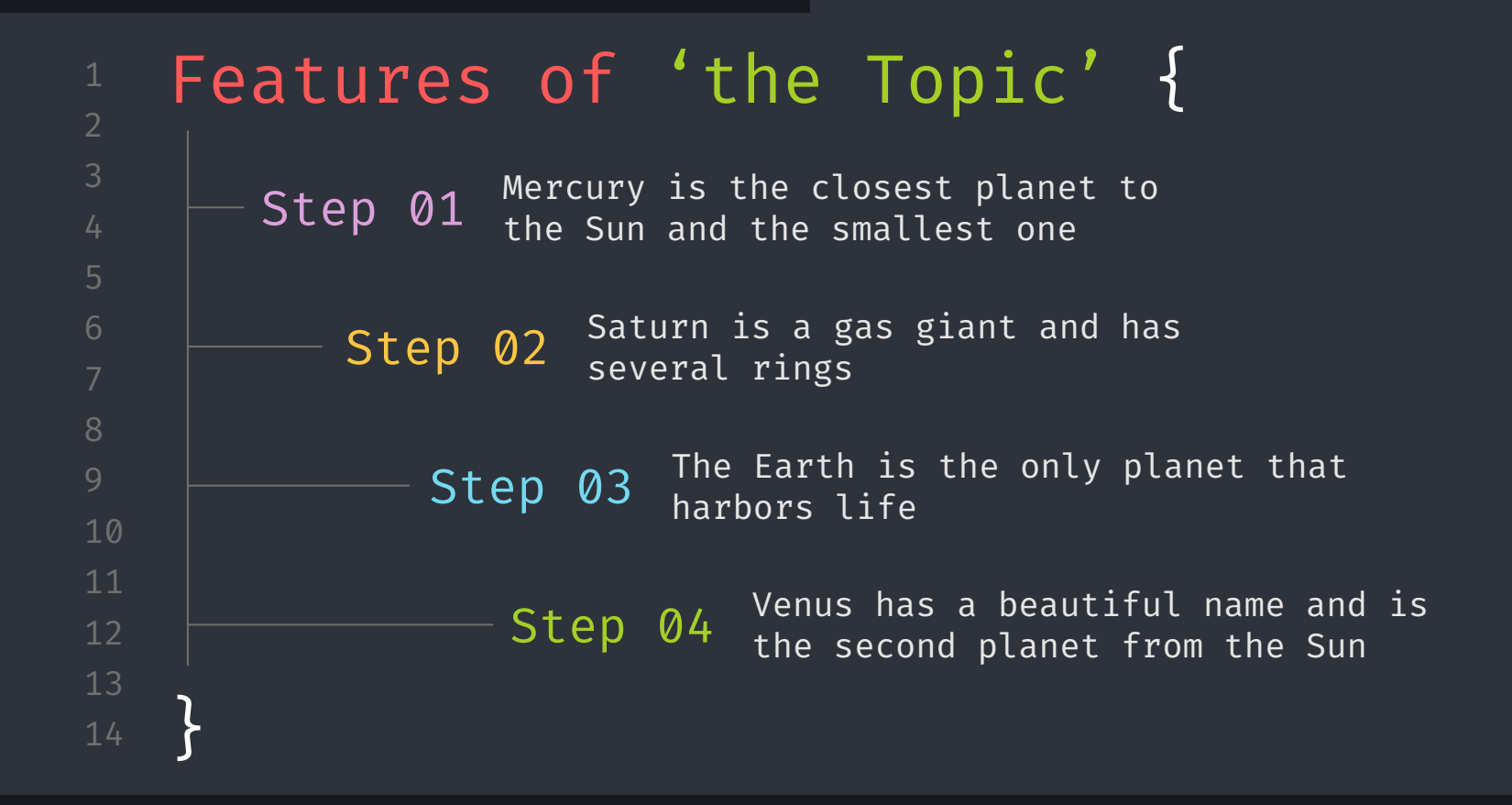

ଈ

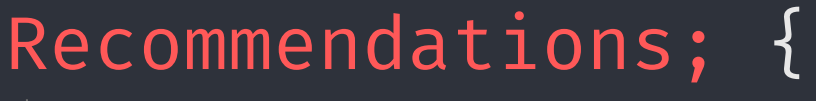

#### Mercury

< Mercury is the closest planet to the Sun and the smallest one in the Solar System >

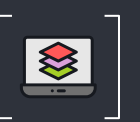

#### Saturn

< It was named after the Roman god of wealth and agriculture >

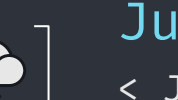

#### Jupiter

< Jupiter is a gas giant and the biggest planet in the Solar System >

## Examples About 'The Topic'{

< Mercury is the closest planet to the Sun > Mercury **Fig.** Let up a lupiter

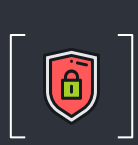

< Jupiter is a gas giant and the biggest planet >

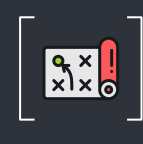

Saturn Nenus

< Saturn is a gas giant and has several rings >

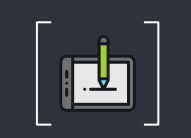

< Venus has a nice name and high temperatures >

Programming Language

# Practical Exercise {

< Saturn is the fourth-largest object by diameter in the Solar System >

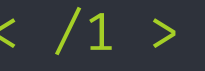

- ∗ Mercury is the smallest planet  $<$   $/1$  >  $*$  The Earth is the planet we live on
	- ∗ Saturn is made of oxygen and helium
		- ∗ Jupiter is a gas giant
	- ∗ Venus has high temperatures < /2 >
		- ∗ Neptune is very far away from the Sun

Programming Language

9h 55m 23s { < Is Jupiter's rotation period > } 333,000.000 < Earths fit in the Sun's mass > 386,000 km < Distance between the Moon and the Earth >

Programming Language

6

8

10

12

13

## A 'Picture' Is { Worth a Thousand Words

// Libral and element callback function

static weld EndElement(void #voidContext,

Context \*context = (Context \*)voidContext;

<sup>laracters</sup>(Context \*context,<br>const water comest \*context,<br>const xmlChar \*chars,<br>int length) int length)

end((char \*)chars, length);

*if* (COMPARE((char,\*)name,\*7ITLE"))<br>Comtest->addTitle = false;<br>}

If Test handling helper function

.<br>Green-vaddTitle)

ishani PCOAZA callback function

const xmlChar #name)

*<u><u><b>Intra-se ane latin (kgw)</u>*</u>

**MESSEADE** 

forbeginners.html

1 2

3

6

8

10

14

workshop.css

# Awesome { Words; }

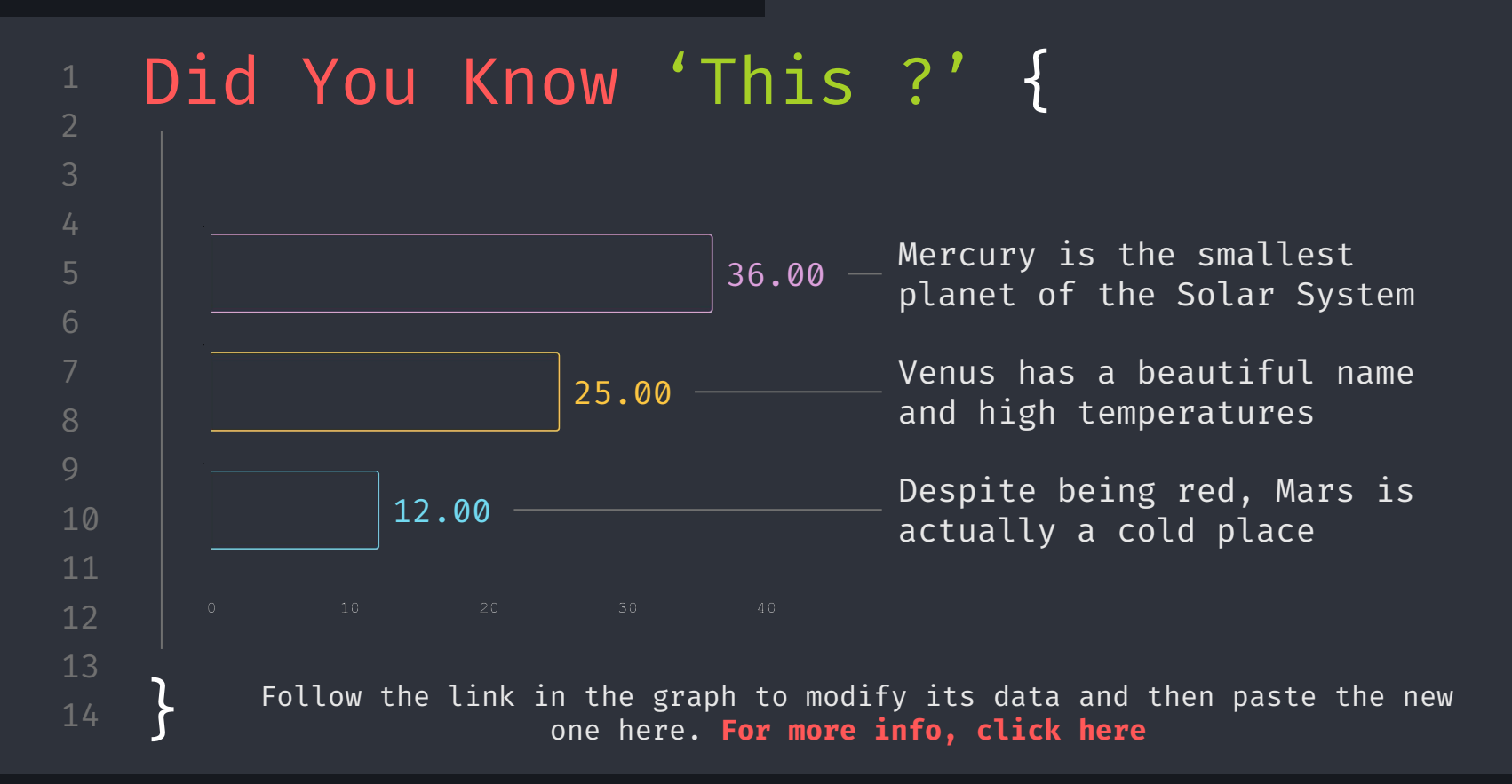

2

6

8

10

13

}

# A 'Picture' Always Reinforces The Concept {

< Images reveal large amounts of data, so remember: use an image instead of a long text. Your audience will appreciate it >

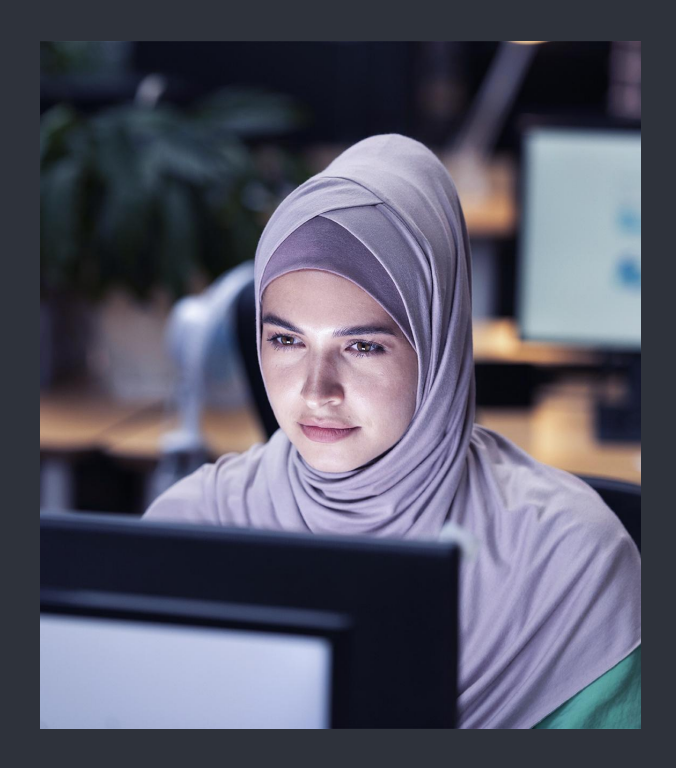

forbeginners.html

workshop.css

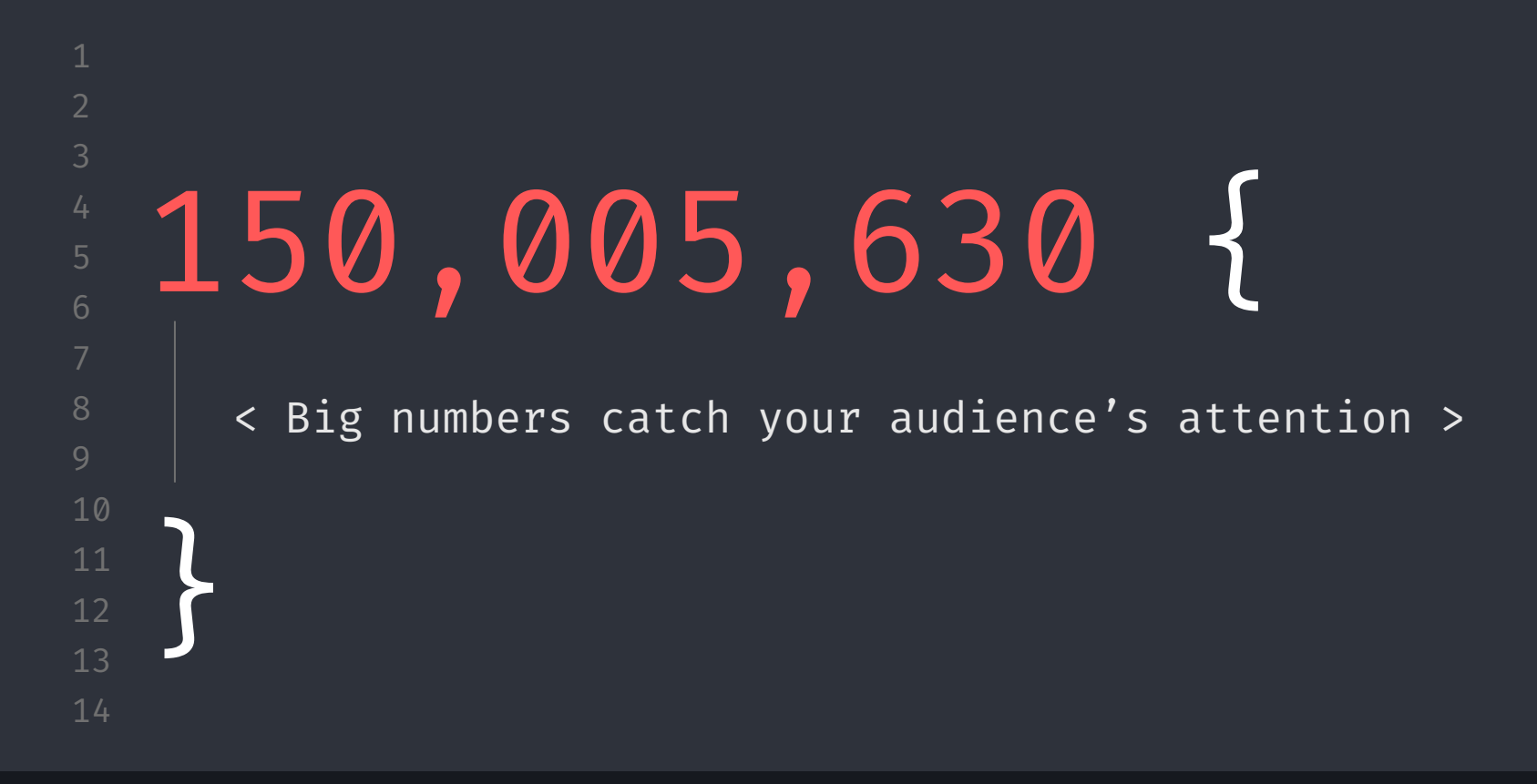

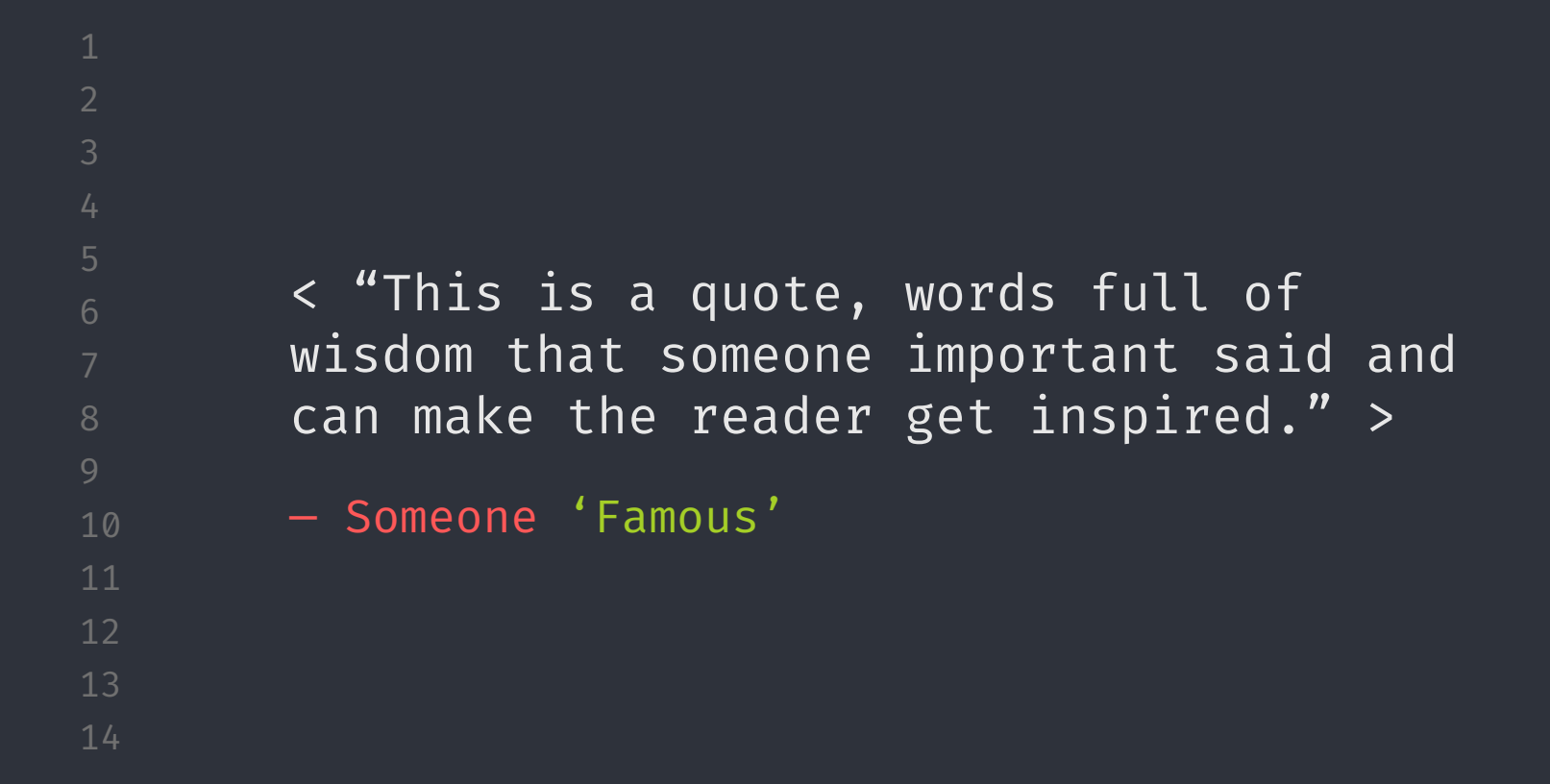

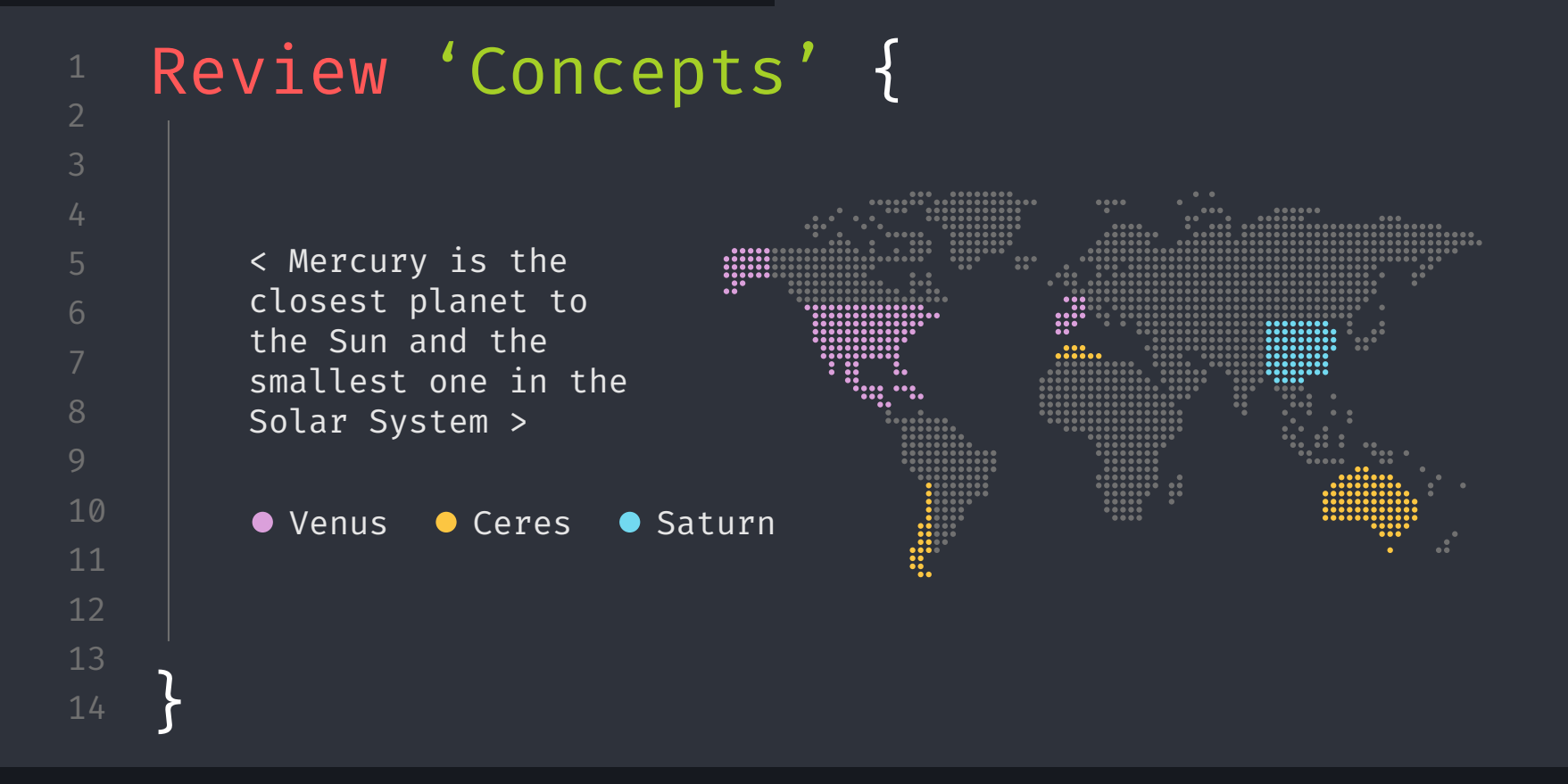

8 10 11

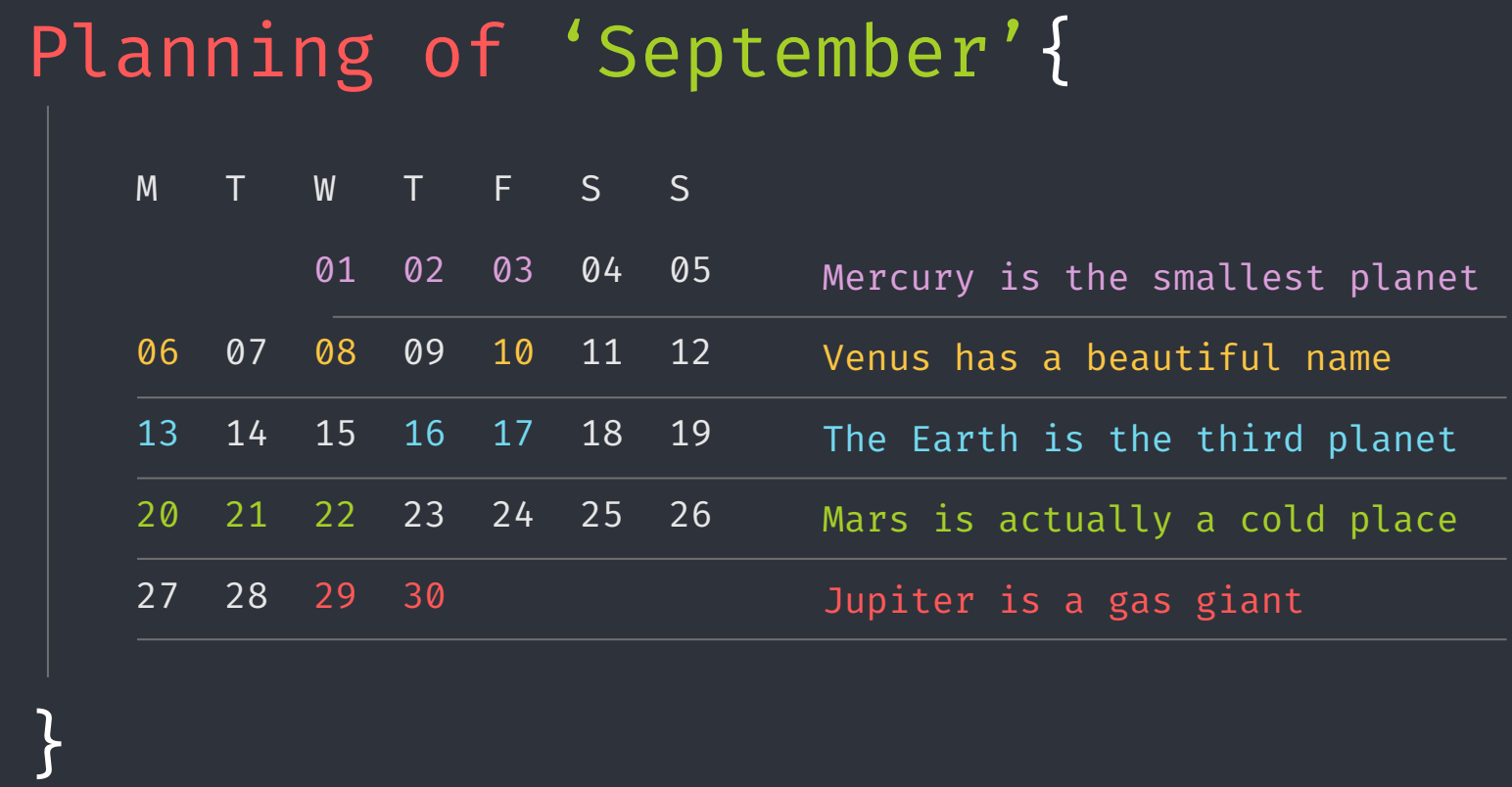

# JavaScript For 'Beginners' {

## Mercury

It is the closest planet to the Sun

#### Jupiter

Jupiter is the biggest planet

#### Saturn

Saturn is a gas giant and has several rings

#### Mars

Despite being red, Mars is a cold place

#### Venus

Venus is the second planet from the Sun

#### Neptune

Neptune is very far from the Earth

#### Programming Language

#### forbeginners.html

#### workshop.css

## Desktop Software {

2

3 4

6

8

10

13

}

You can replace the image on the screen with your own work. Just delete this one, add yours and center it properly

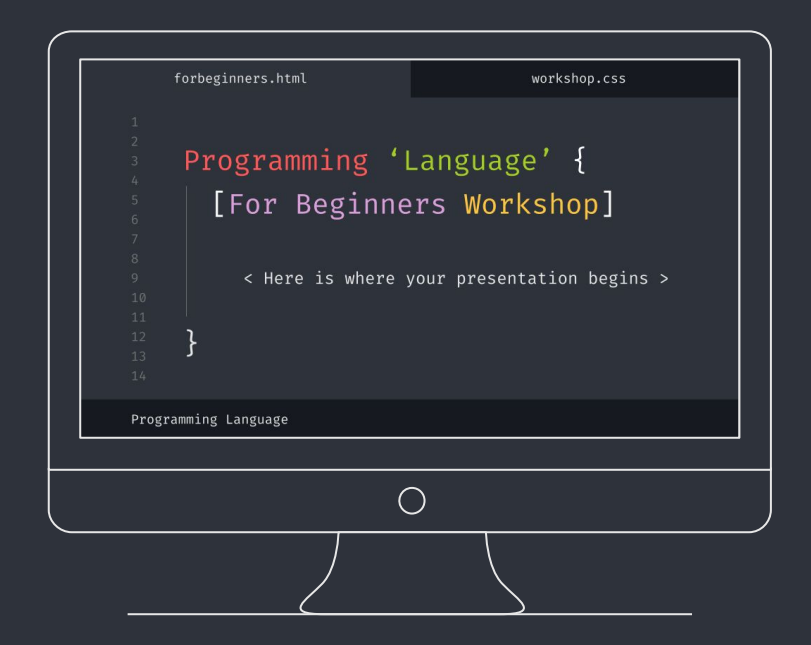

## Thanks; { 'Do you have any questions?' youremail@freepik.com +91 620 421 838 yourcompany.com  $[O]$ ้ เทิ 55

CREDITS: This presentation template was created by **Slidesgo**, including icons by **Flaticon**, and infographics & images by **Freepik**

< Please keep this slide for attribution >

Programming Language

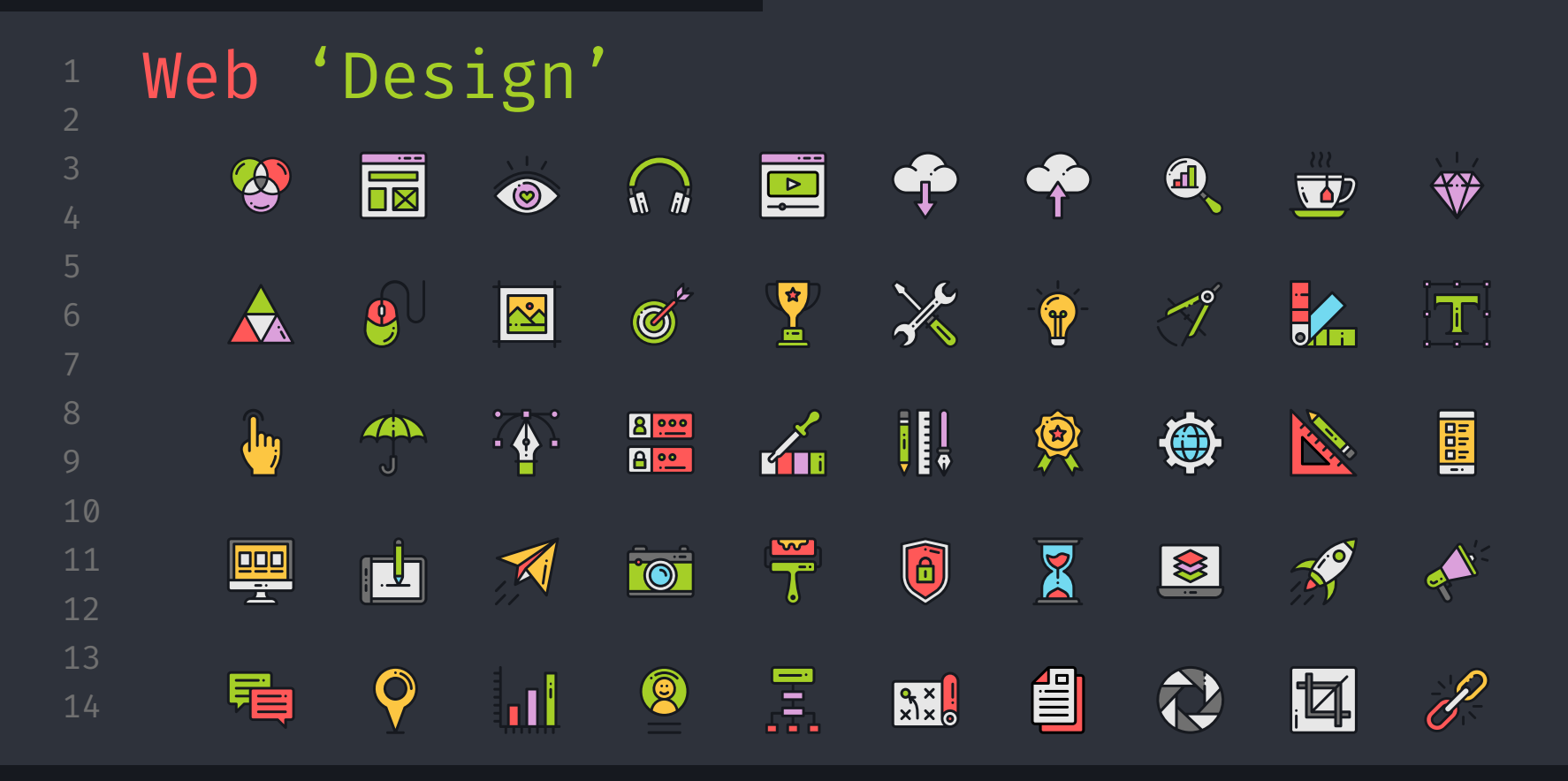

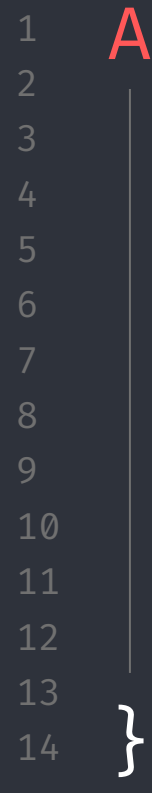

# Alternative 'Resources' {

Here's an assortment of alternative resources whose style fits the one of this template

#### Photos:

- ∗ Portrait hacker I
- ∗ Portrait hacker II

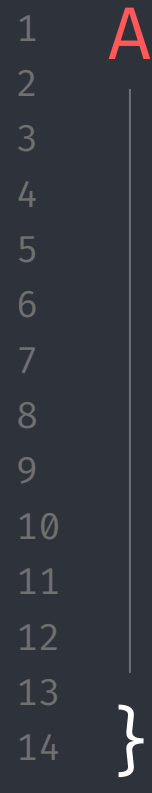

# Alternative 'Resources' {

Here's an assortment of alternative resources whose style fits the one of this template

#### Photos:

- ∗ Portrait hacker I
- ∗ Portrait hacker II

## Resources {

Did you like the resources on this template? Get them for free at our other websites:

#### Photos:

- ∗ Close up hacker
- ∗ Medium shot woman working computer

#### Icons:

∗ Web design

Programming Language

## Instructions for use

In order to use this template, you must credit **Slidesgo** by keeping the **Thanks** slide.

#### **You are allowed to:**

- Modify this template.
- Use it for both personal and commercial projects.

#### **You are not allowed to:**

- Sublicense, sell or rent any of Slidesgo Content (or a modified version of Slidesgo Content).
- Distribute Slidesgo Content unless it has been expressly authorized by Slidesgo.
- Include Slidesgo Content in an online or offline database or file.
- Offer Slidesgo templates (or modified versions of Slidesgo templates) for download.
- Acquire the copyright of Slidesgo Content.

## Instructions for use (premium users)

As a Premium user, you can use this template without attributing **Slidesgo** or keeping the "Thanks" slide.

#### **You are allowed to:**

- Modify this template.
- Use it for both personal and commercial purposes.
- Hide or delete the "Thanks" slide and the mention to Slidesgo in the credits.
- Share this template in an editable format with people who are not part of your team.

#### **You are not allowed to:**

- Sublicense, sell or rent this Slidesgo Template (or a modified version of this Slidesgo Template).
- Distribute this Slidesgo Template (or a modified version of this Slidesgo Template) or include it in a database or in any other product or service that offers downloadable images, icons or presentations that may be subject to distribution or resale.
- Use any of the elements that are part of this Slidesgo Template in an isolated and separated way from this Template.
- Register any of the elements that are part of this template as a trademark or logo, or register it as a work in an intellectual property registry or similar.

For more information about editing slides, please read our FAQs or visit Slidesgo School: https://slidesgo.com/faqs and https://slidesgo.com/slidesgo-school

#### Fonts & colors used

This presentation has been made using the following fonts:

**Fira Code** (https://fonts.google.com/specimen/Fira+Code)

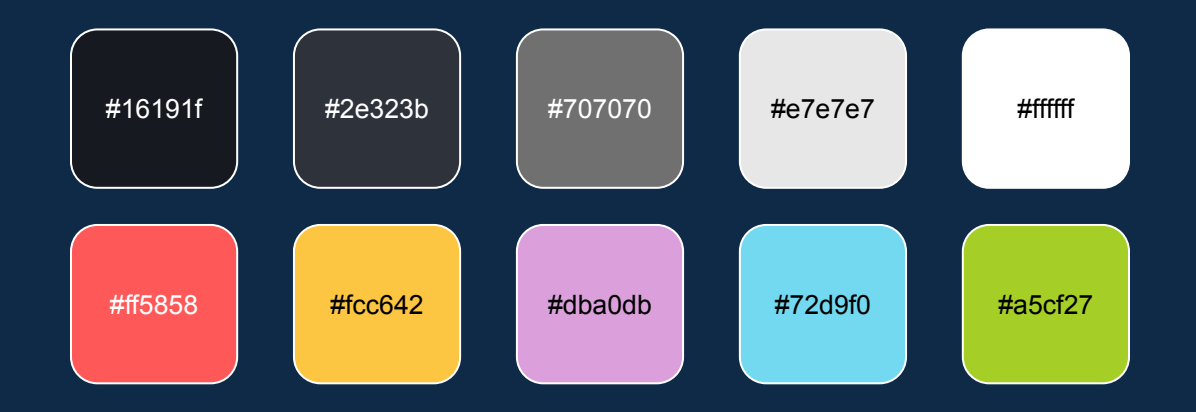

## **Storyset**

Create your Story with our illustrated concepts. Choose the style you like the most, edit its colors, pick the background and layers you want to show and bring them to life with the animator panel! It will boost your presentation. Check out How it Works.

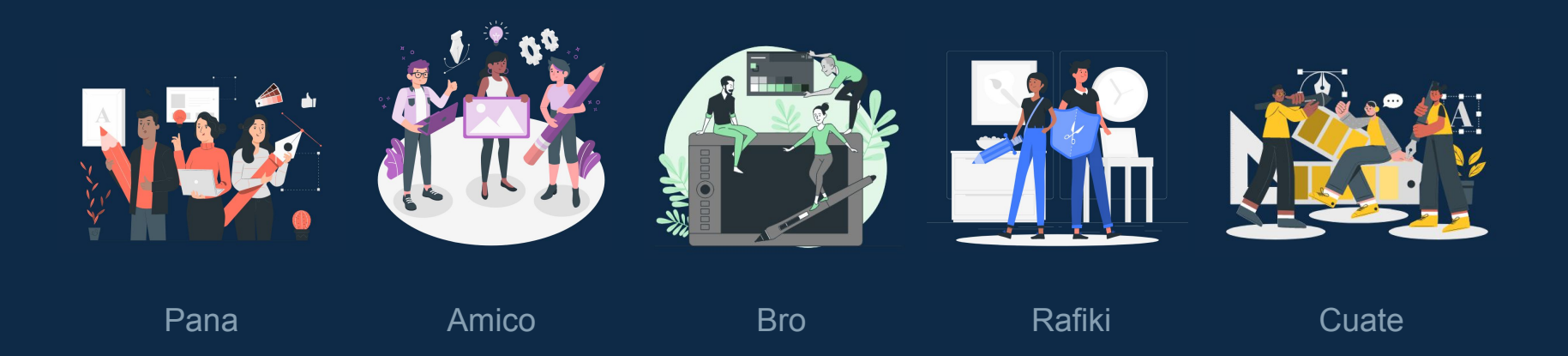

#### Use our editable graphic resources...

You can easily resize these resources without losing quality. To change the color, just ungroup the resource and click on the object you want to change. Then, click on the paint bucket and select the color you want. Group the resource again when you're done. You can also look for more infographics on Slidesgo.

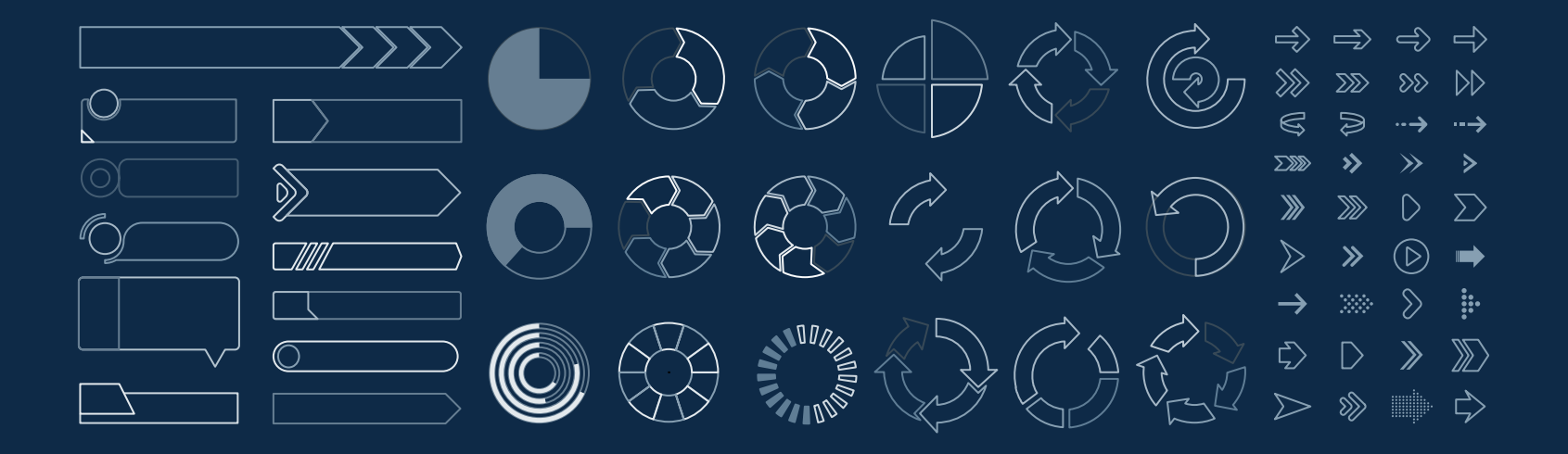

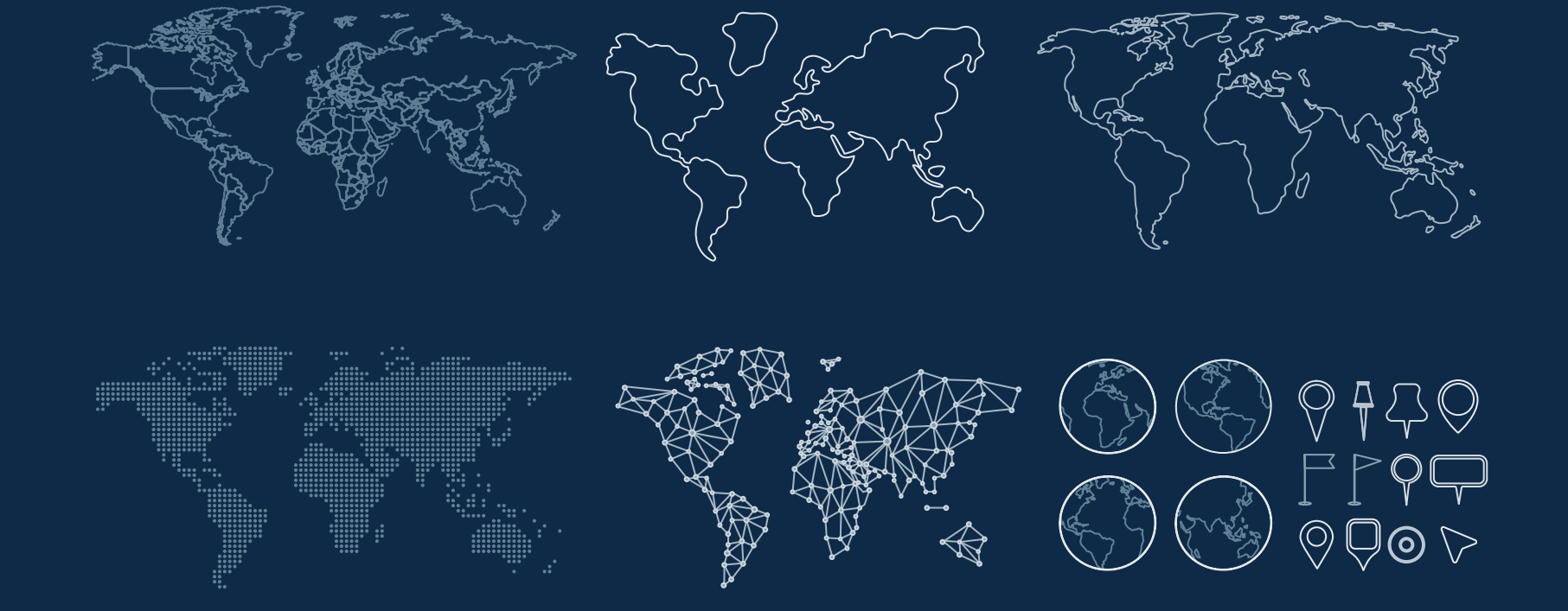

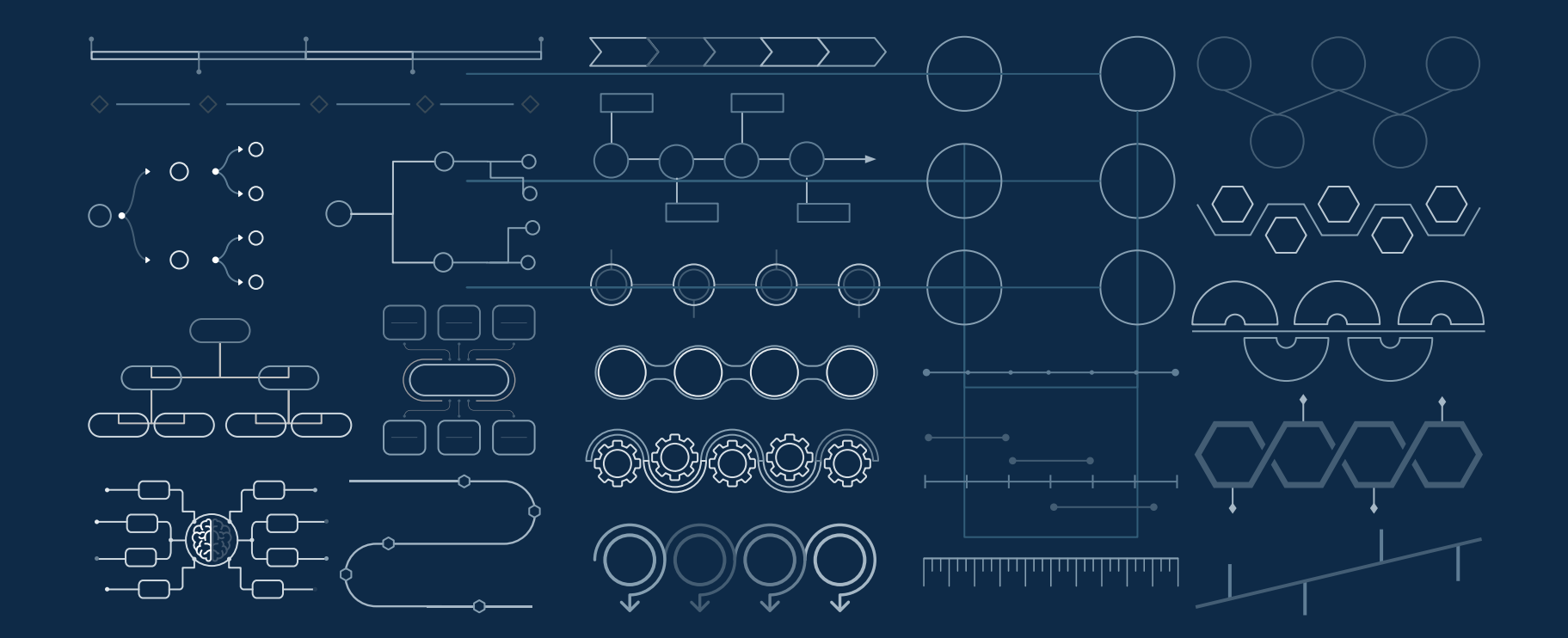

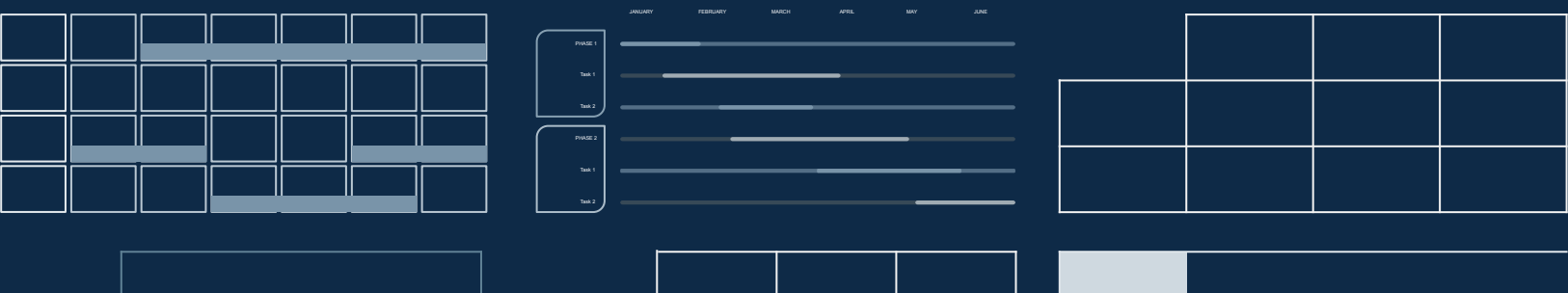

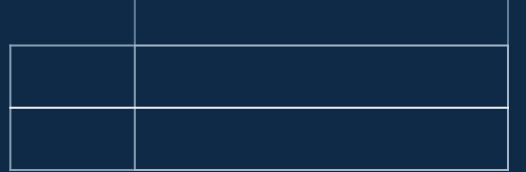

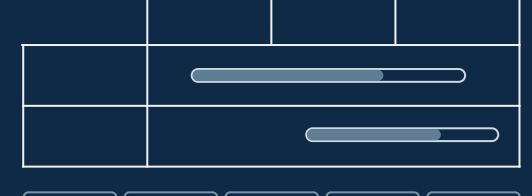

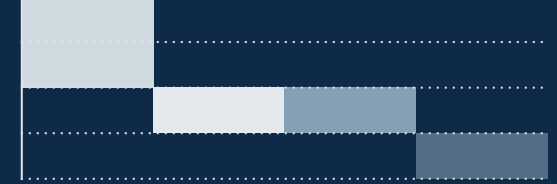

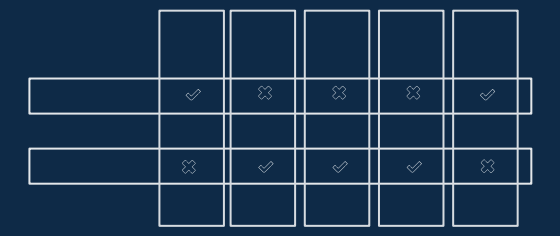

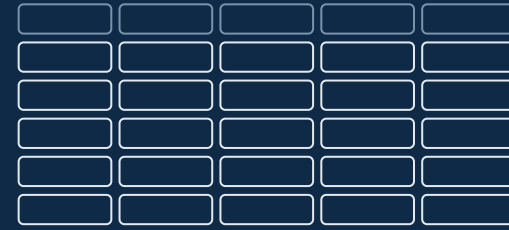

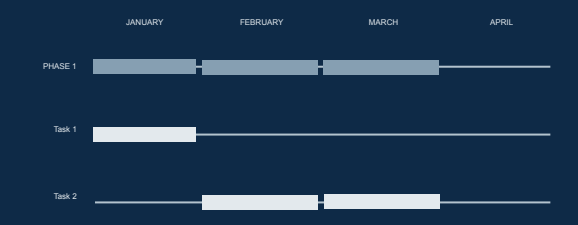

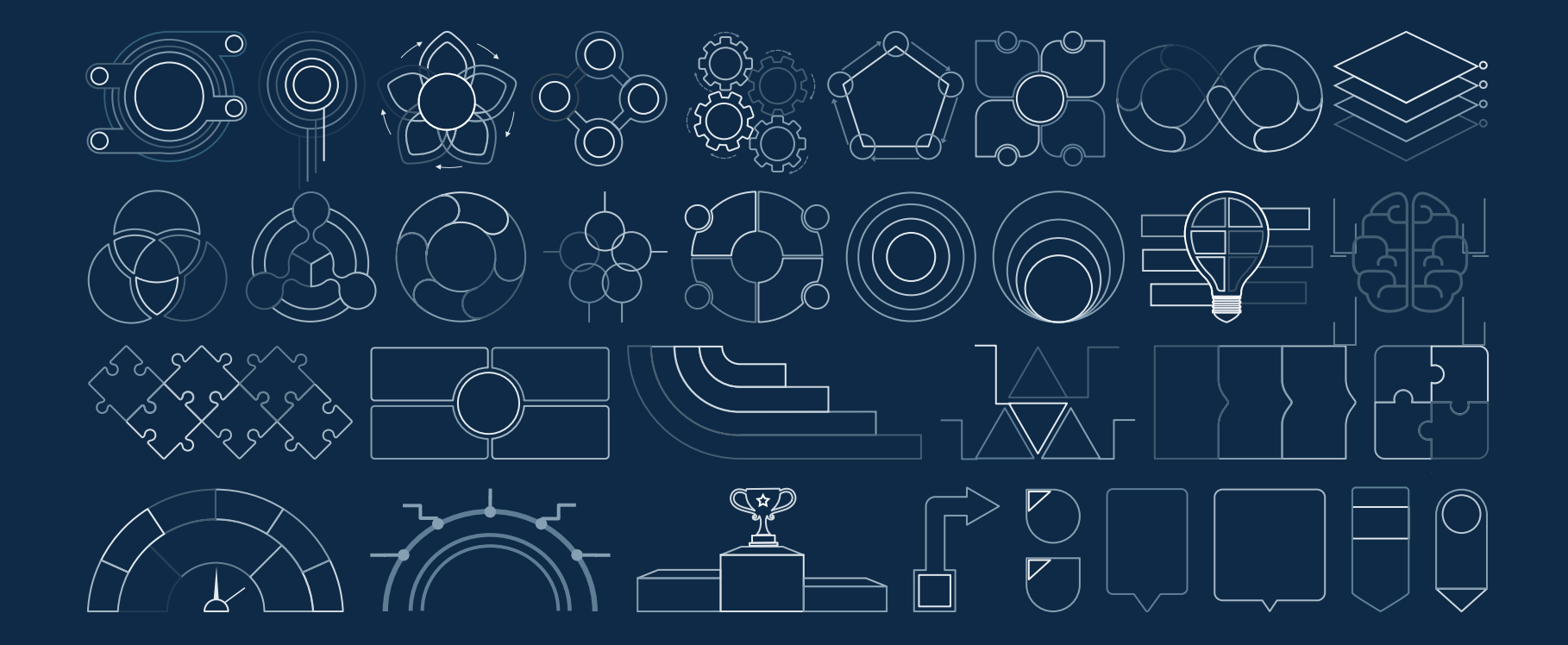

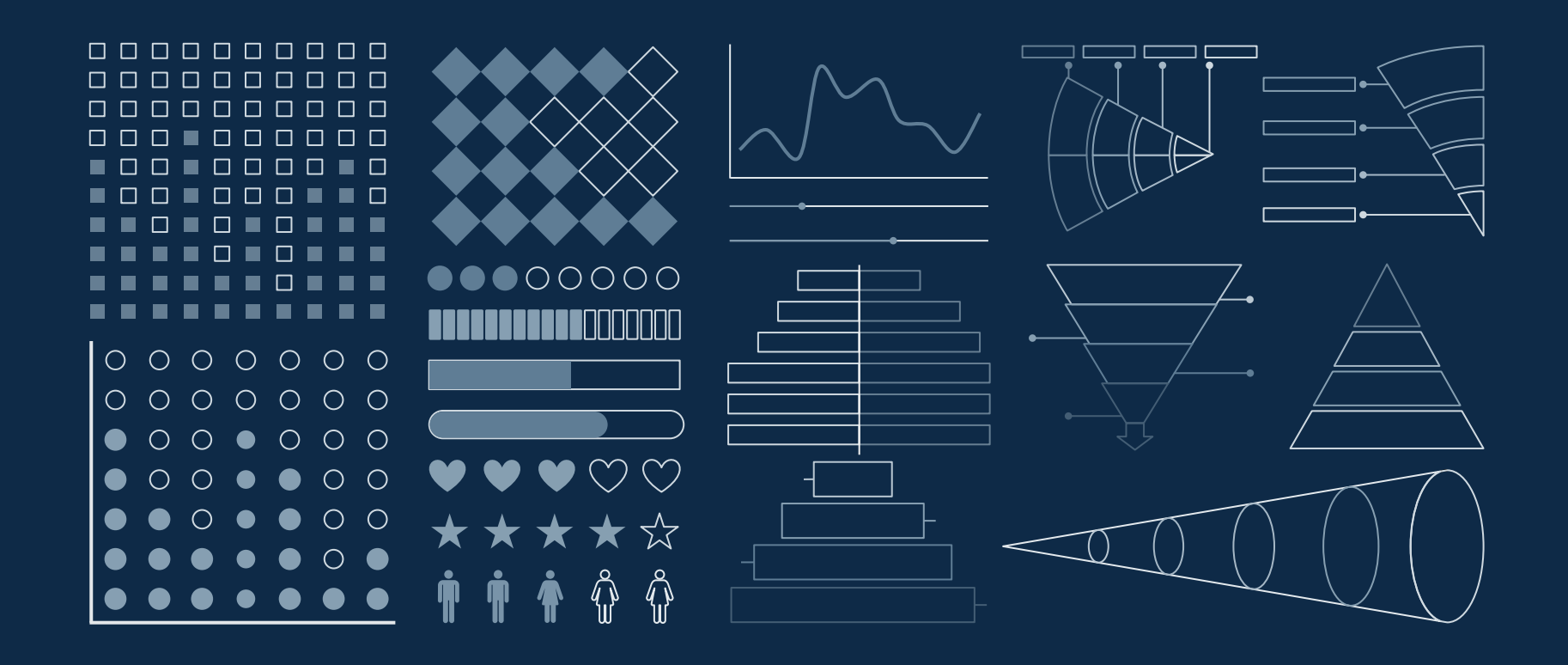

#### ...and our sets of editable icons

You can resize these icons without losing quality.

You can change the stroke and fill color; just select the icon and click on the paint bucket/pen. In Google Slides, you can also use Flaticon's extension, allowing you to customize and add even more icons.

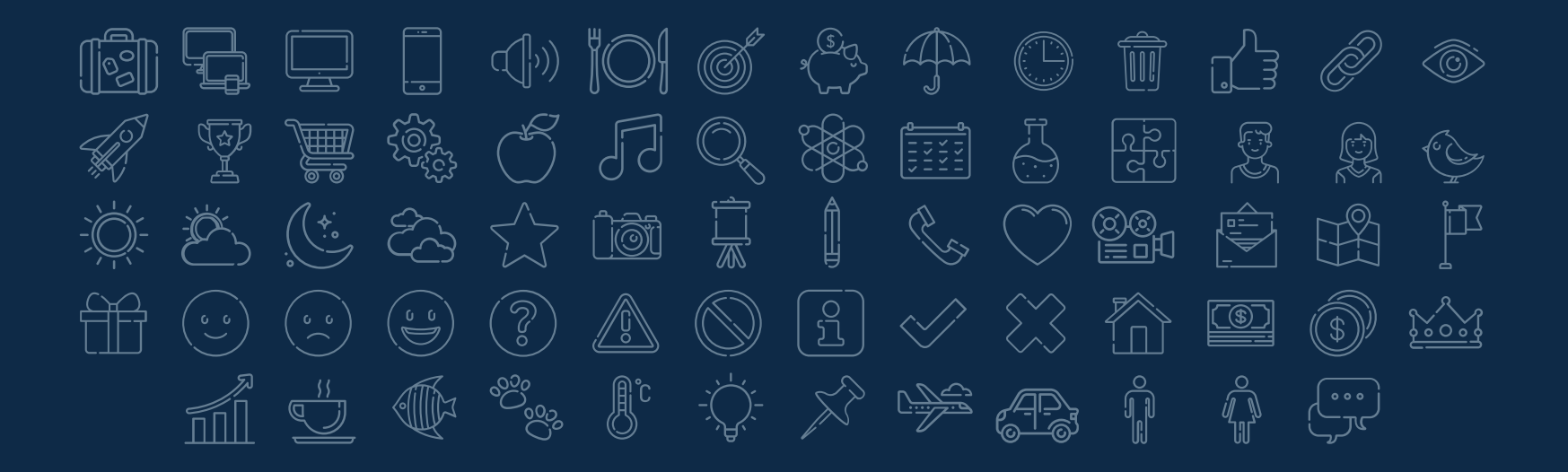

### Educational Icons **Medical Icons**

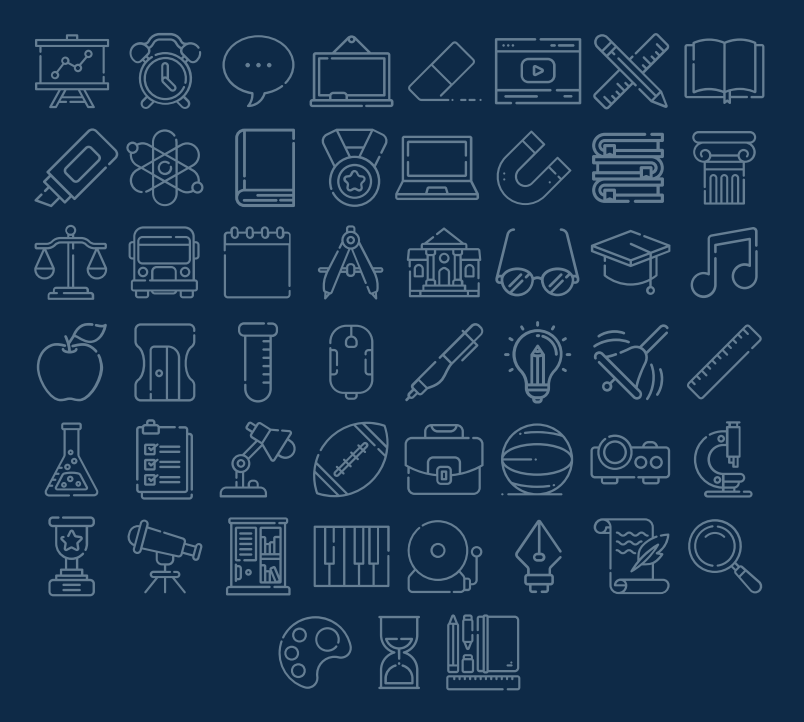

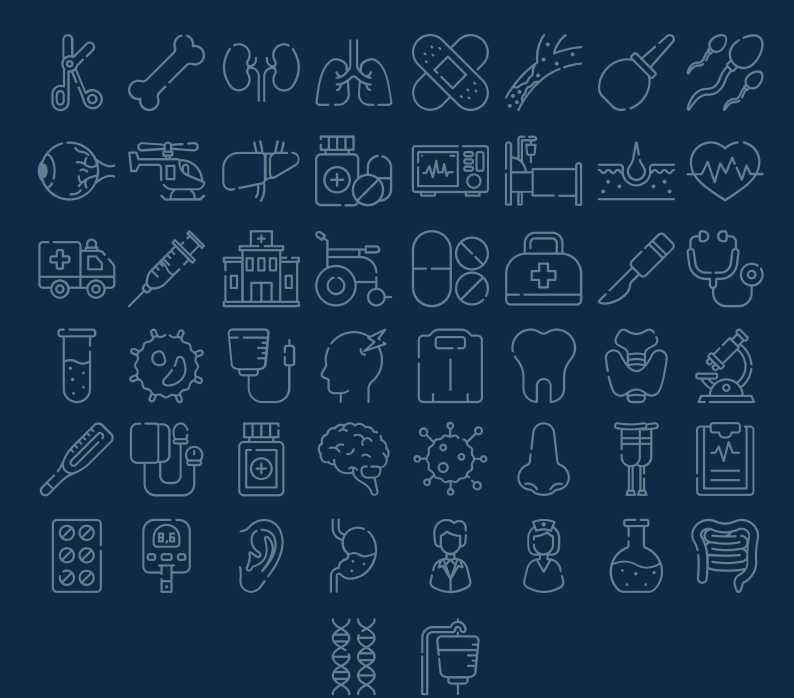

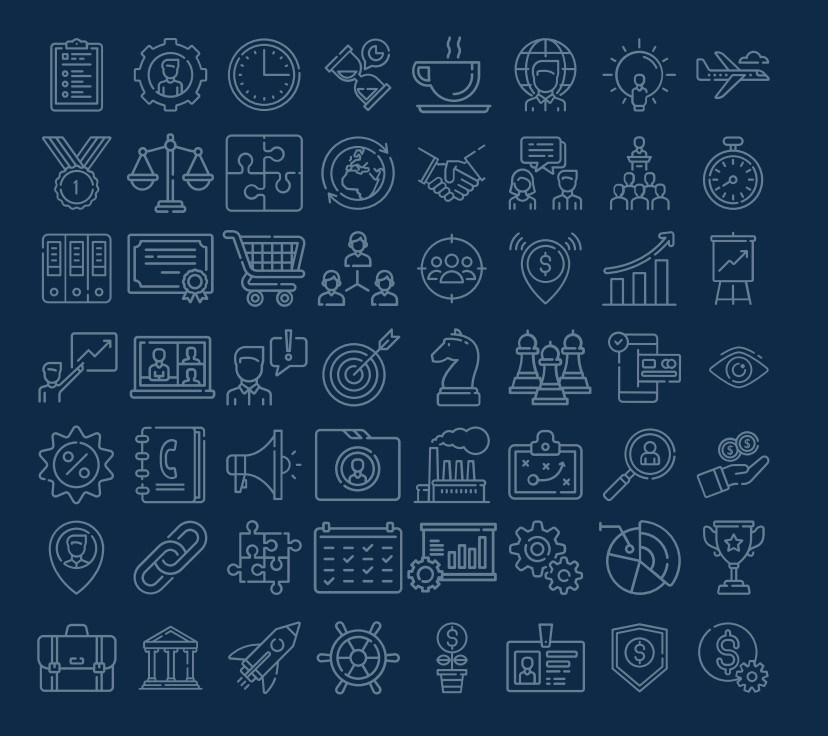

### Business Icons Teamwork Icons

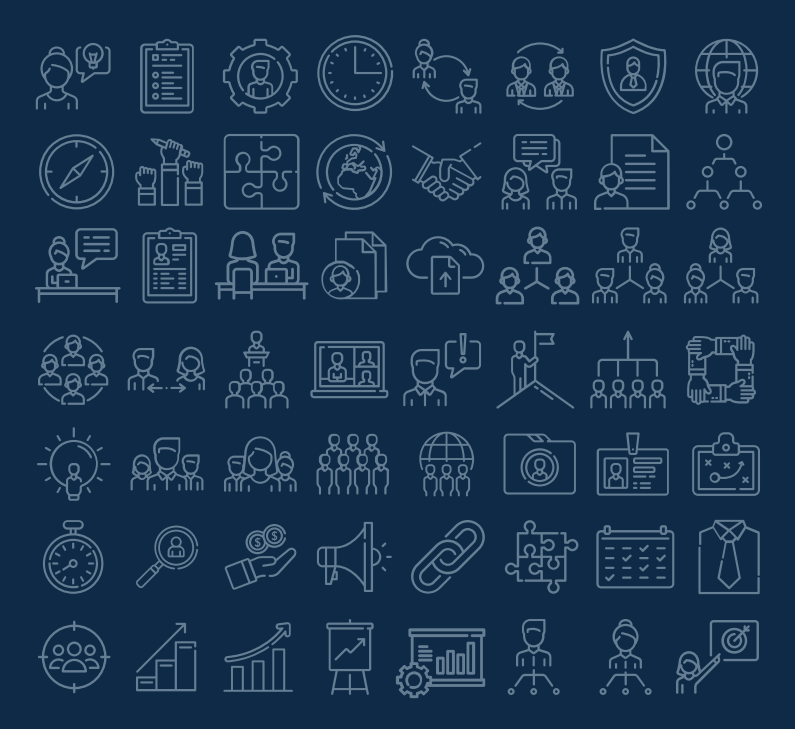

## Help & Support Icons **Avatar Icons**

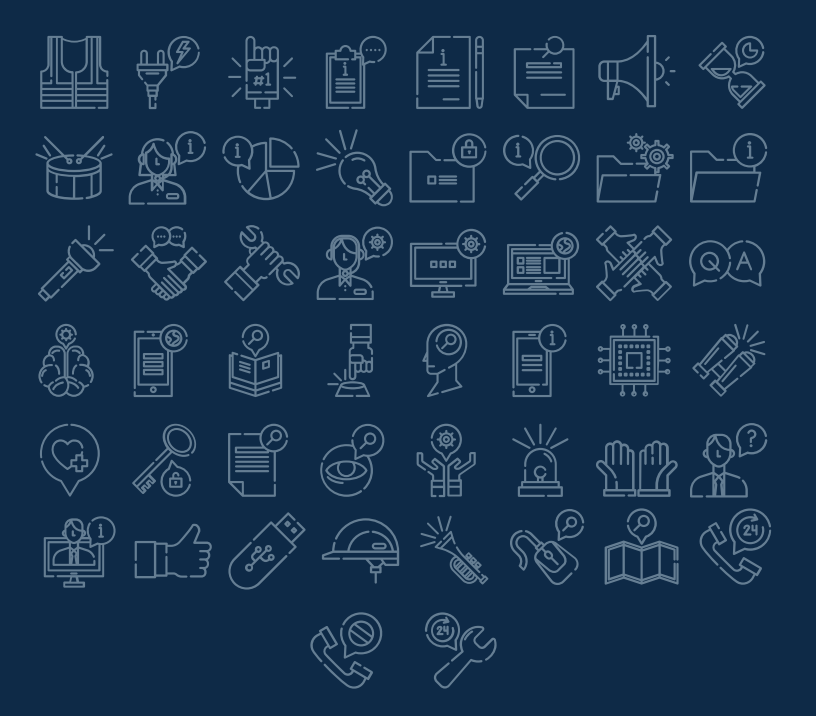

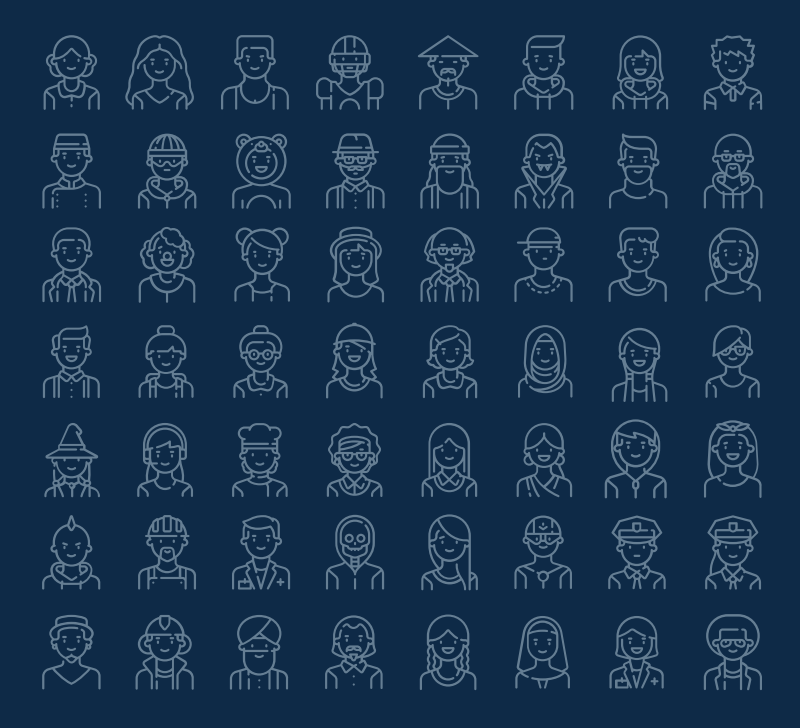

## Creative Process Icons Performing Arts Icons

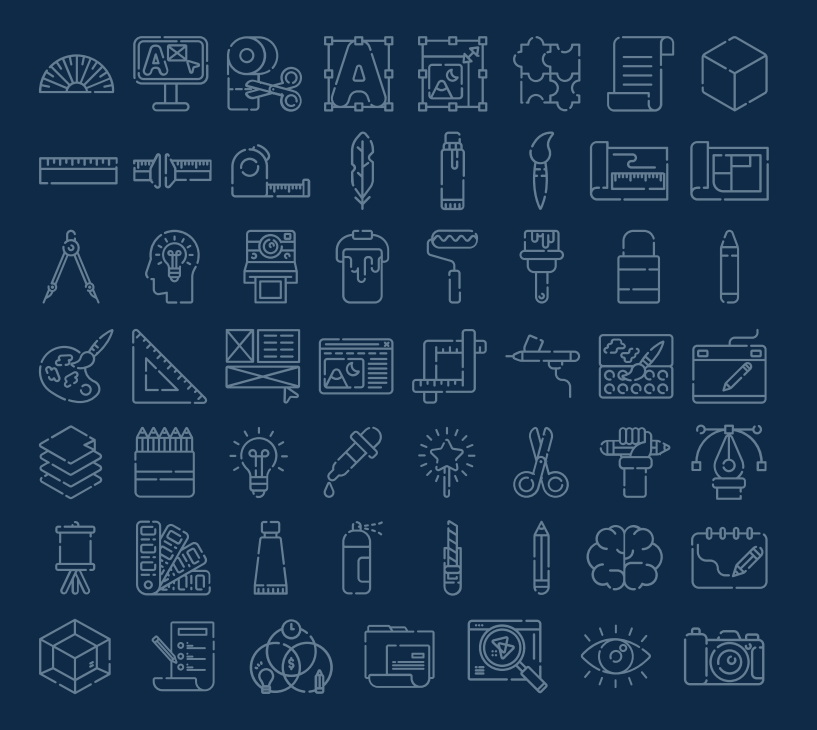

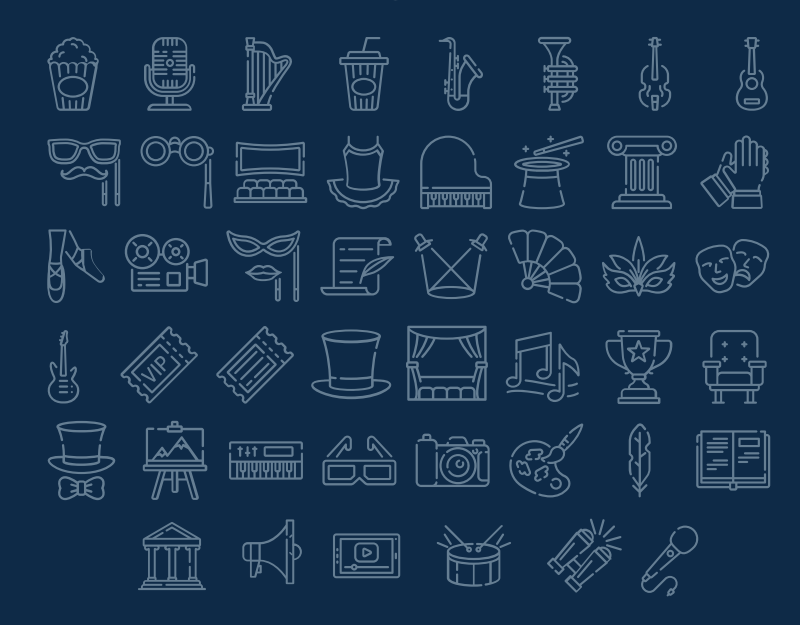

#### Nature Icons

**NEW YORK** ٤ 1b \$V.  $\binom{7}{2}$  $\begin{pmatrix} \begin{pmatrix} \alpha & \beta \end{pmatrix} & \begin{pmatrix} \beta & \beta \end{pmatrix} & \begin{pmatrix} \beta & \beta \end{pmatrix} & \begin{pmatrix} \beta & \beta \end{pmatrix} & \begin{pmatrix} \beta & \beta \end{pmatrix} & \begin{pmatrix} \beta & \beta \end{pmatrix} & \begin{pmatrix} \beta & \beta \end{pmatrix} & \begin{pmatrix} \beta & \beta \end{pmatrix} & \begin{pmatrix} \beta & \beta \end{pmatrix} & \begin{pmatrix} \beta & \beta \end{pmatrix} & \begin{pmatrix} \beta & \beta \end{pmatrix} & \begin{pmatrix} \beta & \beta \end{pmatrix$ پوتەنى<br>ئەيمى QS (ල 0)<br>(ප  $\binom{1}{2}$  $\binom{c-c}{c}$ لاه د)<br>کوهنځ R IA  $\sqrt{\frac{2}{3}}$  $P_{\text{max}}$ Lisa<br>Kan Jooy<br>My مانیها<br>مراجع  $\sum_{i=1}^{\infty}$ THE المجلي<br>أنتقا  $\begin{picture}(120,15) \put(0,0){\line(1,0){15}} \put(15,0){\line(1,0){15}} \put(15,0){\line(1,0){15}} \put(15,0){\line(1,0){15}} \put(15,0){\line(1,0){15}} \put(15,0){\line(1,0){15}} \put(15,0){\line(1,0){15}} \put(15,0){\line(1,0){15}} \put(15,0){\line(1,0){15}} \put(15,0){\line(1,0){15}} \put(15,0){\line(1,0){15}} \put(15,0){\line($  $\begin{pmatrix} 0 & 0 \\ 0 & 0 \end{pmatrix}$  $\sum_{k=1}^{n}$ <u>(00)</u><br>Local  $\begin{picture}(40,40) \put(0,0){\vector(0,1){10}} \put(15,0){\vector(0,1){10}} \put(15,0){\vector(0,1){10}} \put(15,0){\vector(0,1){10}} \put(15,0){\vector(0,1){10}} \put(15,0){\vector(0,1){10}} \put(15,0){\vector(0,1){10}} \put(15,0){\vector(0,1){10}} \put(15,0){\vector(0,1){10}} \put(15,0){\vector(0,1){10}} \put(15,0){\vector(0,1){10}} \put(15,0){\vector(0$ **€**  $\mathbb{Z}$ J 參 Ev<br>Province  $O_{\bigcirc}^{\prime\prime}$  $\bigcirc$  $\bigwedge$ 念  $\epsilon$ 03 tel  $\frac{1}{2}$ 第 第 英  $\mathbb{R}$ S  $\frac{1}{\sqrt{2}}$ **ROCK**  $\bigotimes$ 意 io) 滚  $\overleftrightarrow{\Sigma}$ FA ಀೢೢೲ  $\bigotimes_{i=1}^{\infty}$ 枪 S.  $\mathbb{Z}$ 辮 眼  $\begin{pmatrix} 1 & 1 \\ 1 & 1 \end{pmatrix}$ البلاد<br>روابع  $\binom{3}{r}$  $f(x,y)$ 

### SEO & Marketing Icons

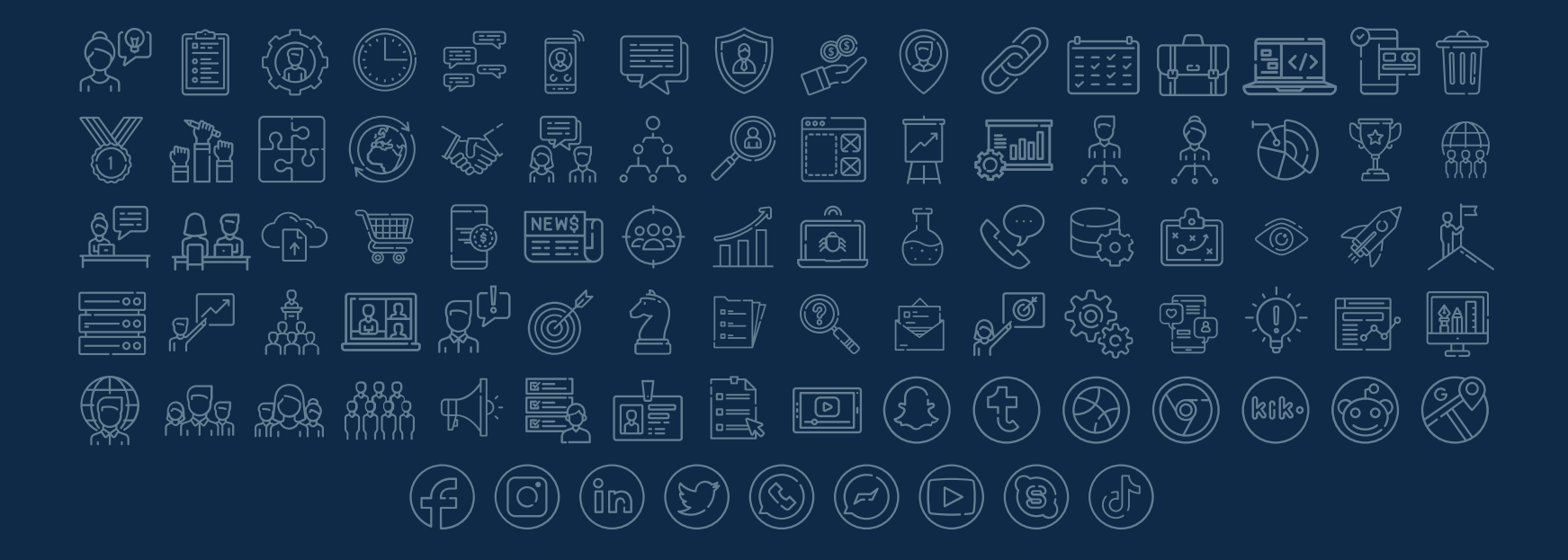

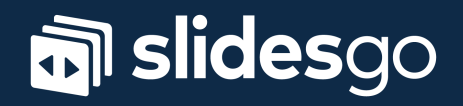